# B5 CPU を作る

### 目的・概要

 「論理回路基礎」「コンピュータハードウェア」で得た知識をじっさいの CPU の設計に 活かそう。まず、B5-1 では、命令セットが定義されている CPU の設計を要素設計からボ トムアップに行っていく。ここでは、CAD ツールを各自の PC に実装し、この使い方を学 びながら、レジスタファイル、ALU、シーケンサ、メモリなどの設計・シミュレーション を行う。B5-2 では、設計した要素を統合することで CPU を全体設計し、動作確認を行い、 これを FPGA 評価ボード上に回路をダウンロードして CPU を動作させる。最後に、CPU の改良設計を行い、FPGA 上で動作確認する。

# **B5-1** 基本設計篇

#### **1** 解説

# **1.1** 概要

PC 上で動く CAD ツールをダウンロードし、ラインセンス認証を行う。ツールの使い方 と設計フローを理解する。レジスタ、レジスタファイル、ALU、シーケンサなどの設計を 行い、シミュレータにテストパターンを入力することで個々の動作を検証する。

#### **1.2 CAD** ツールのダウンロード

 [1]のサイトから、各人の PC に Quartus Ⅱをダウンロードする。Quartus Ⅱは、デザイ ン入力、論理合成、シミュレーション、タイミング解析などの機能をもつ CAD ツールであ り、基本部は Altera 社から無償で提供される。

Quartus Ⅱは、普通の Windows PC で動作する。ただし、諸君のマシン環境に特有の現象 に対してアドバイスすることには限界があることに了解願いたい。

#### **1.3 CAD** ツールが何であるか知る

 まず、Quartus Ⅱ付属のドキュメントである Introduction to Quartus Ⅱを読む、Tutorial を 実践するなどして、CAD ツールの概要を知る。

#### **1.4 HDL(Hardware Description Language)**が何であるか知る

 ハードウェア記述言語 HDL を理解する。ここでは、Verilog-HDL(以下、単に HDL)を 用いることにする。

#### **1.5** 簡単な論理回路の設計

- ・ Quartus II を使って、74181 型 ALU(4 ビット)(図 1)を設計し、シミュレータによっ て動作を検証する。スキマティックエディタを用いてもよいし、プログラム的な記述 をしてもよいが、ゲートレベルの記述を行うこと。
- ・ HDL(ライブラリ)を使って 32 ビットレジスタを設計し、シミュレータによって動作 を確認する。

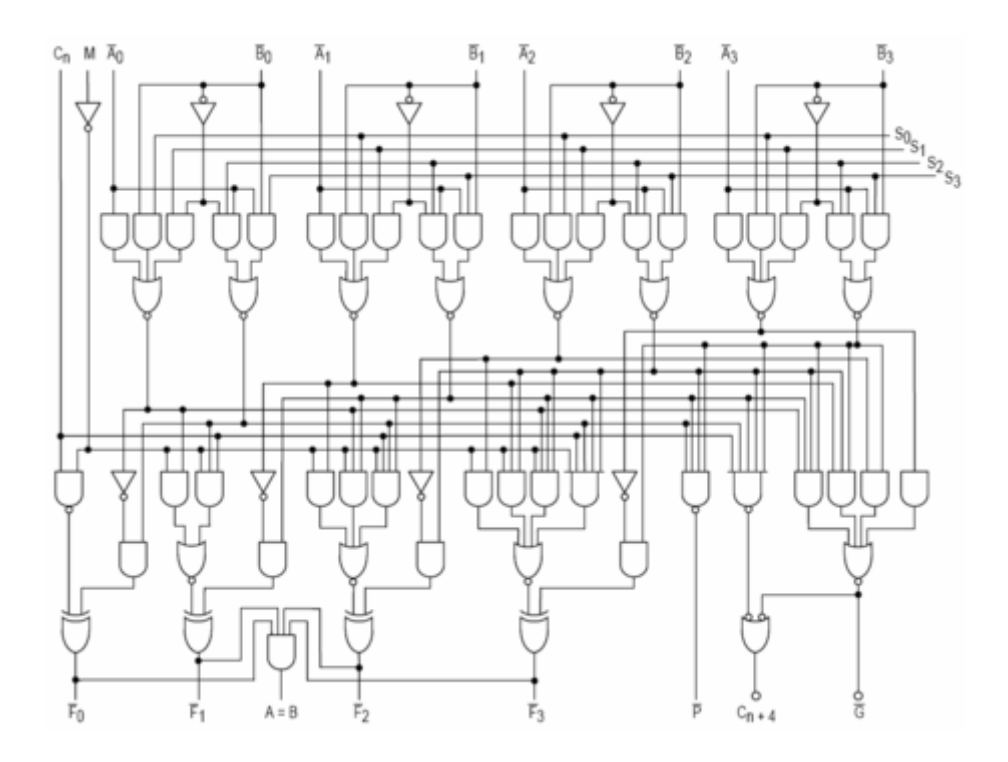

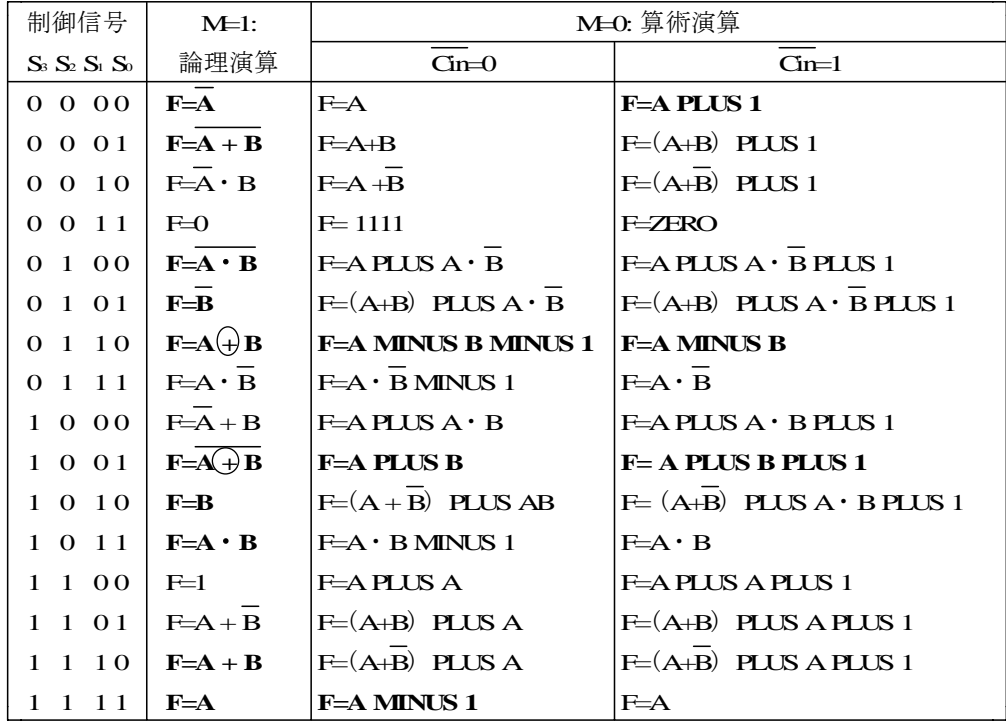

図 1.74181 型 4 ビット ALU

# **1.6 RISC** アーキテクチャの基本

命令セットを実現するためのアーキテクチャの基本は次の図 2 のようなものである。

# **1.7 RISC** 命令セットの理解

参考文献[2]などを読んで、RISC 命令セットが何であるか理解する。算術論理演算命令、 データ移動命令、分岐命令の書式と動作がわかればよい。

# **1.8** アセンブラの作成

図 3 で示す命令形式、表 1 で示す命令セットをもつ RISC 型コンピュータについて、アセンブラ を製作する(「コンピュータハードウェア」のレポート課題をやった人は流用可)。

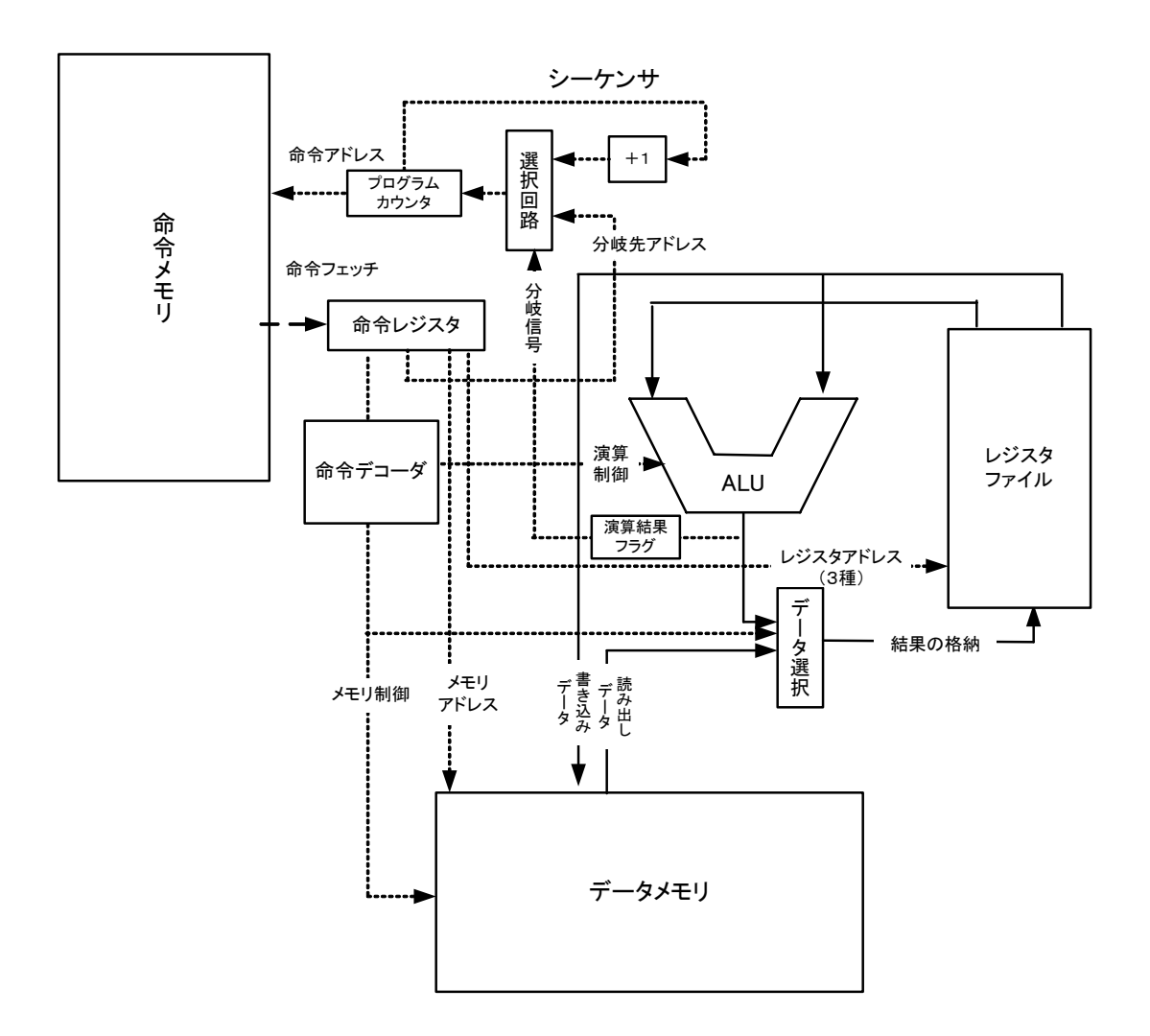

図 2 RISC アーキテクチャの基本形

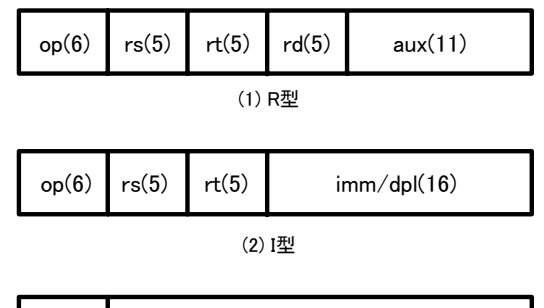

(3) A型 addr(26) op(6)

( )内がフィールド長(ビット数)

図 3.命令書式

表 1.命令セット

| ニューモニック 命令形式            |                | <b>OP</b>      | AUX等           | 動作                                         | 補注           |
|-------------------------|----------------|----------------|----------------|--------------------------------------------|--------------|
| add                     | $\mathsf{R}$   | $\Omega$       | $\mathbf 0$    | $rd \leftarrow rs + rt$                    |              |
| addi                    | I              | $\mathbf{1}$   | imm            | $rt \leftarrow rs + imm$                   |              |
| sub                     | $\overline{R}$ | $\mathbf 0$    | $\overline{2}$ | rd $\leftarrow$ rs – rt                    |              |
| lui                     | I              | 3              | imm            | rt $\leftarrow$ imm $\leftarrow$ 16        | 上位16ビットをセット  |
| and                     | $\mathsf{R}$   | $\mathbf 0$    | 8              | rd <- rs AND rt                            | ビットごとのAND    |
| andi                    | Ī              | $\overline{4}$ | imm            | rt <- rs AND imm                           | 即値とのAND      |
| or                      | $\mathsf R$    | 0              | 9              | rd <- rs OR rt                             |              |
| ori                     | I              | 5              | imm            | rt $\leftarrow$ rs OR imm                  |              |
| xor                     | $\mathsf{R}$   | $\mathbf 0$    | 10             | rd <- rs XOR rt                            |              |
| xori                    | Ī              | $\overline{6}$ | imm            | rt $\leftarrow$ rs XOR imm                 |              |
| nor                     | $\mathsf{R}$   | $\mathbf 0$    | 11             | rd <- rs NOR rt                            |              |
| sll                     | $\overline{R}$ | $\mathbf 0$    | 16             | rd $\leq$ rs llshift aux[10,6]             | 論理左シフト       |
| srl                     | $\overline{R}$ | $\mathbf 0$    | 17             | rd $\leq$ rs Irshift aux[10,6]             | 論理右シフト       |
| sra                     | $\overline{R}$ | $\mathbf 0$    | 18             | rd $\leq$ -rs arshift aux[10,6]            | 算術右シフト       |
| lw                      |                | 16             | dpl            | $rt \leftarrow \text{mem}(\text{rs+dpl})$  | 語読み出し        |
| lh                      | Ī              | 18             | dpl            | rt $\leftarrow$ mem $(rs+dpl)$             | 半語読み出し、符号拡張  |
| $\overline{\mathsf{b}}$ |                | 20             | dpl            | $rt \leftarrow \text{mem}(\text{rst+dpl})$ | バイト読み出し、符号拡張 |
| sw                      | I              | 24             | dpl            | mem(rs+dpl) <- rt                          | 語書き込み        |
| sh                      |                | 26             | dpl            | $mem(rs+dp) < -rt$                         | 半語書き込み、符号拡張  |
| sb                      | I              | 28             | dpl            | $mem(rs+dp) < -rt$                         | バイト書き込み、符号拡張 |
| beq                     | Ī              | 32             | dpl            | if $rs == rt$ then<br>$PC = PC + dpI$      | 等しければジャンプ    |
| bne                     | I              | 33             | dpl            | if $rs \models rt$ then<br>$PC = PC+dpI$   | 等しくなければジャンプ  |
| blt                     | L              | 34             | dpl            | if $rs < rt$ then<br>$PC = PC + dpI$       | 未満であればジャンプ   |
| ble                     | L              | 35             | dpl            | if $rs \leq rt$ then<br>$PC = PC+dp$       | 以下であればジャンプ   |
|                         | A              | 40             | addr           | $PC \leftarrow addr$                       | 絶対番地のジャンプ    |
| jal                     | A              | 41             | addr           | $R31 \leftarrow PC+4$ ;<br>$PC < -$ addr   | ジャンプアンドリンク   |
| jr                      | R              | 42             |                | $PC \leftarrow rs$                         | レジスタ間接ジャンプ   |

# **2** 実験課題 基本要素の設計

- 2.1 Quartus II を使って、74181 型 ALU (4 ビット) (図 1) を設計し、シミュレータに よって動作を確認せよ。スキマティックエディタを用いてもよいし、プログラム的 な記述をしてもよいが、ゲートレベルの記述を行うこと。なお、入力信号はすべて のパターンを尽くす必要はなく、代表的なものいくつかだけでよい(以下同様)。
- 2.2 Quartus、HDL を使って 32 ビットレジスタを設計し、シミュレータによって動作を 確認せよ。なお、レジスタに用いるライブラリは別途与えることとする。
- 2.3 HDL を使って 32 ビット ALU を設計し、シミュレータによって動作を確認せよ。 ALU は、表 1 の命令(加算、減算、AND、OR、XOR、NOR)を実行できるように 設計せよ。
- 2.4 表1の命令セットを実現するためのプログラムカウンタとその周辺回路(シーケン サ)を設計し、シミュレータによって動作を確認せよ。特に分岐命令をどう実現す るか、考えること。
- 2.5 図 3、表 1 の命令セットとアセンブリ言語の書式が与えられたときに、アセンブラ (アセンブリ言語を機械語に翻訳するプログラム)を作成せよ。これは「コンピュ ータハードウェア」の授業で出したレポート課題なので、レポートを転用してよい (他の人のレポートを参考にしてよいが、変換規則をきちんと理解しておくこと)。
- 2.6 命令メモリ、データメモリを設計せよ。ライブラリは別途与えることとする。命令 メモリの読み出し、データメモリの読み書きについて、シミュレータによって動作 を確認せよ。

## **3** レポート提出

2の各課題について、HDL のリスト、シミュレータ動作を証拠づけるもの(波形の図な ど)を添付し、工夫したこと、結果について検討したことなどを記せ。

# **B5-2 CPU** 設計・製作篇

# **1** 解説

### **1.1** 概要

B5-1 で基本設計した要素を組み合わせて CPU を設計し、シミュレーションによって動 作確認した後、ピンアサインなどを決めて、FPGA 評価ボード上に実装する。ボード上で の動作を確認した後、次に改良に取り組む。改良点としては、パイプライン化、命令セッ トの拡張、分岐予測の導入などがあり、各自の力量に応じて、設計・シミュレーション・ 実装・動作確認を行う。

## **1.2 CPU** の全体設計・シミュレーション

 B5-1 で設計した要素を組み合わせて、RISC 型 CPU を設計する。シミュレーションによ って命令基本動作を検証する。次に、例題プログラムをシミュレータ上で稼働させる。 (ここにかなりの時間を使うことが予想される)

#### **1.3 FPGA** 評価ボードの理解

 三菱マイコン社製 FPGA ボードに触れて、これを理解する。特に PC との接続、FPGA の ピン配置、LED の利用法について等。

## **2** 実験課題 **CPU** の実装

- 2.1 B5-1 で設計した要素を組み合わせて、RISC 型 CPU を設計せよ。シミュレーションに よって命令動作を確認せよ。動作検証はすべてを網羅する必要はないが、加算、メモ リの読み書き、分岐など、基本的な命令について、それぞれ1つずつは行うこと。
- 2.2 下記の2種類の階和プログラム(*Sn* = Σ*i*)をそれぞれアセンブラプログラムで表し、こ れを機械語に翻訳した後に、2.1 の CPU をシミュレートすることで動作させ、動作を 確認せよ。

```
プログラム1.ループ型
  sum1(n)int n; 
  { int i, s;
          for (i=0, s=0; i <= n; i++) s = s + i;
          return(s); 
   } 
プログラム2.再帰型
  sum2(n) int n; 
   { 
          if (n == 0) then return(0);
           else return(n+sum2(n-1)); 
   }
```
- 2.3 B5-1 で設計した CPU について、ピンアサインなどを決めて、これを FPGA ボード上に 実装せよ。
- 2.4 2.1 で実装した CPU で、2.2 の2種類の階和プログラムをそれぞれ動作させて、動作 を確認せよ。
- 2.5 以上で設計した CPU を改良せよ。改良内容は自由とするが、以下のものを指針とし てあげる(最低一つ、時間に余裕があればすべてやってもよい)。評価ボード上で実 装し、動作確認を行って結果を記せ。
	- (1) 新しい命令の追加
	- (2) パイプライン化。パイプラインは、F, D, E, W の 4 段など。
	- (3) キャッシュの導入(ダイレクトマップなど)

# **3** レポート提出

2.1 については、HDL のソースリストとシミュレーション結果を添付せよ。2.2, 2.4, 2.5 については、動作確認した証拠となるもの(状態と結果の出力など)を示せ。2.2 について は(2.5 も必要に応じて)、アセンブラのプログラムリストとアセンブル結果(バイナリコ ード)も添付すること。

# 参考文献

[1] http://www.altera.co.jp/products/software/products/quartus2web/sof-quarwebmain.html

[2] 坂井修一、コンピュータアーキテクチャ、コロナ社.

[3] 小林 優、入門 Verilog HDL 記述、CQ 出版 など、Verilog HDL の教科書やチュート リアル